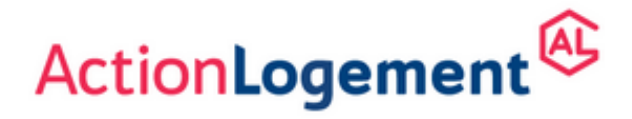

# Et la CFDT-OTIS SUD-EST , vous informe !

# **INFOS PRATIQUES**

**Responsable Action Logement OTIS**

# **Informations pratiques**

# **CONTACTS**

# **POUR LES SALARIÉS D'OTIS**

Le site actionlogement.fr

Le service relation client au 01 57 77 50 00

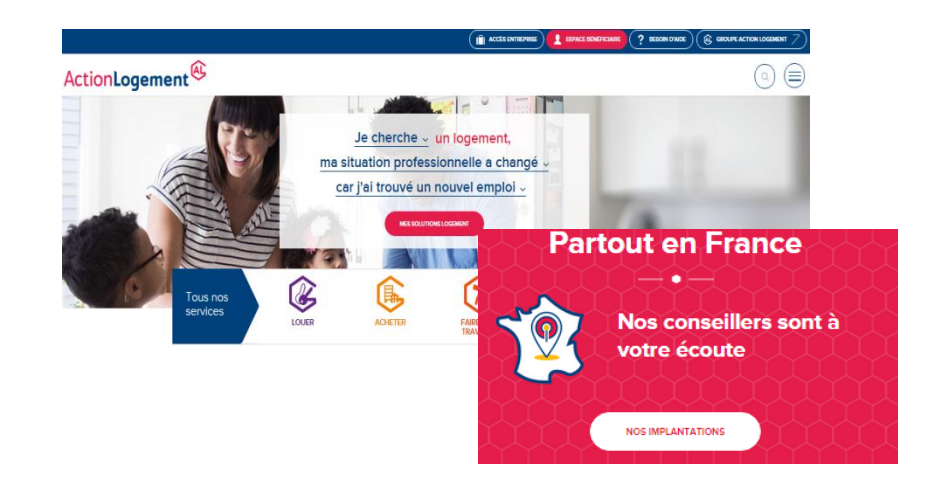

## **POUR LES RRH D'OTIS**

Pour toute information d'ordre organisationnel :

 le **Conseiller Entreprises Laure De Clavières** Tél. : 01 71 72 23 58 laure.declavieres@actionlogement.fr

 ou son **assistante Agnès Allard** Tél. : 01 57 77 50 07 agnes.allard@actionlogement.fr

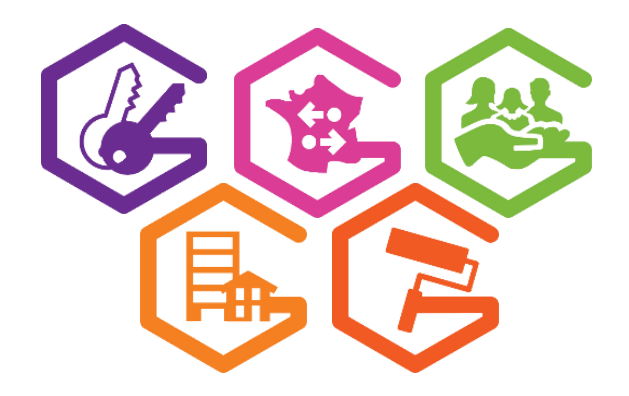

Action Logement Services

# **N° D'ADHÉRENT OTIS - PAR SITE -**

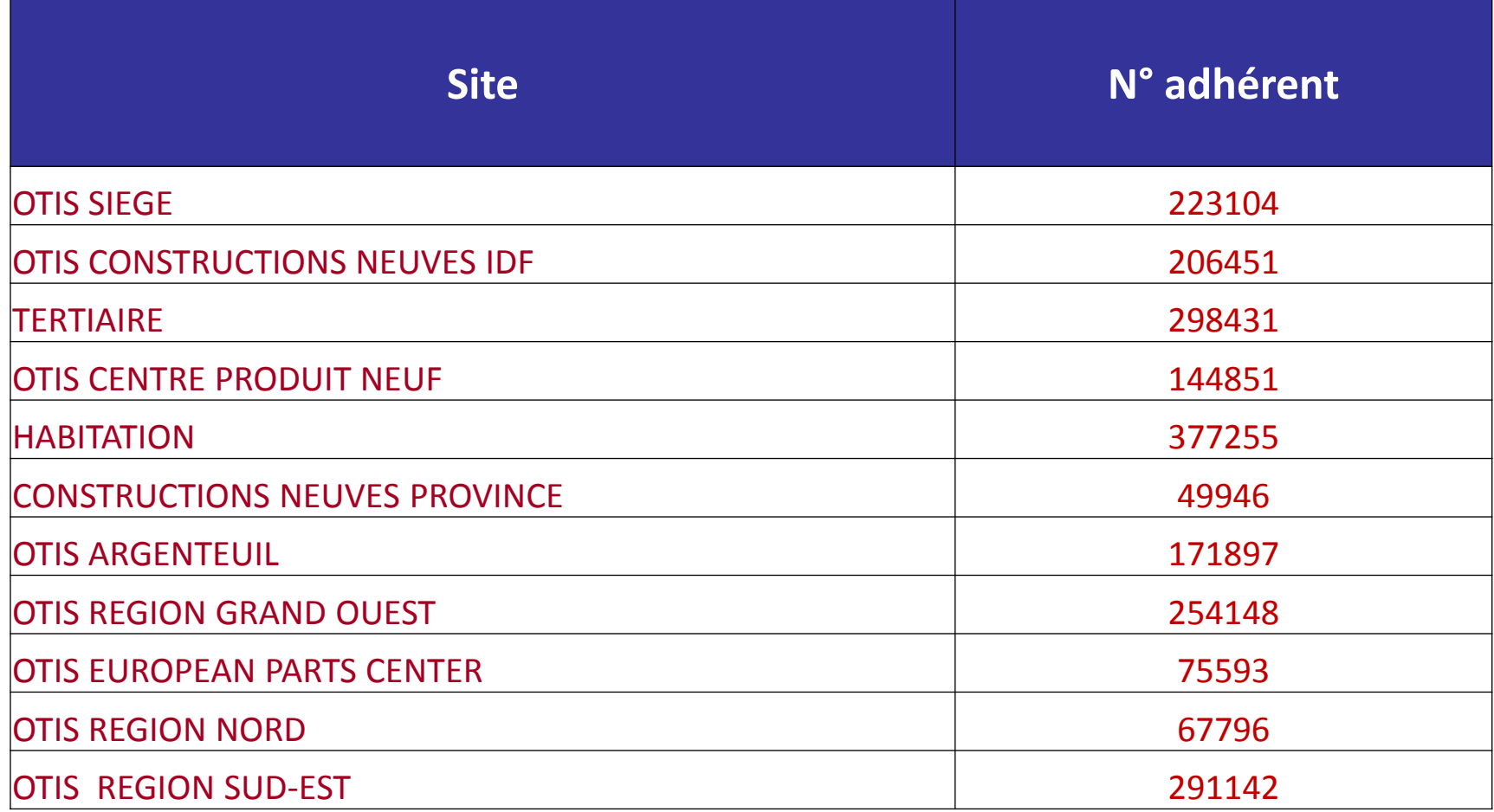

# **Les Aides d'Action Logement**

### **UNE LARGE GAMME DE SOLUTIONS POUR ACCOMPAGNER VOS COLLABORATEURS**

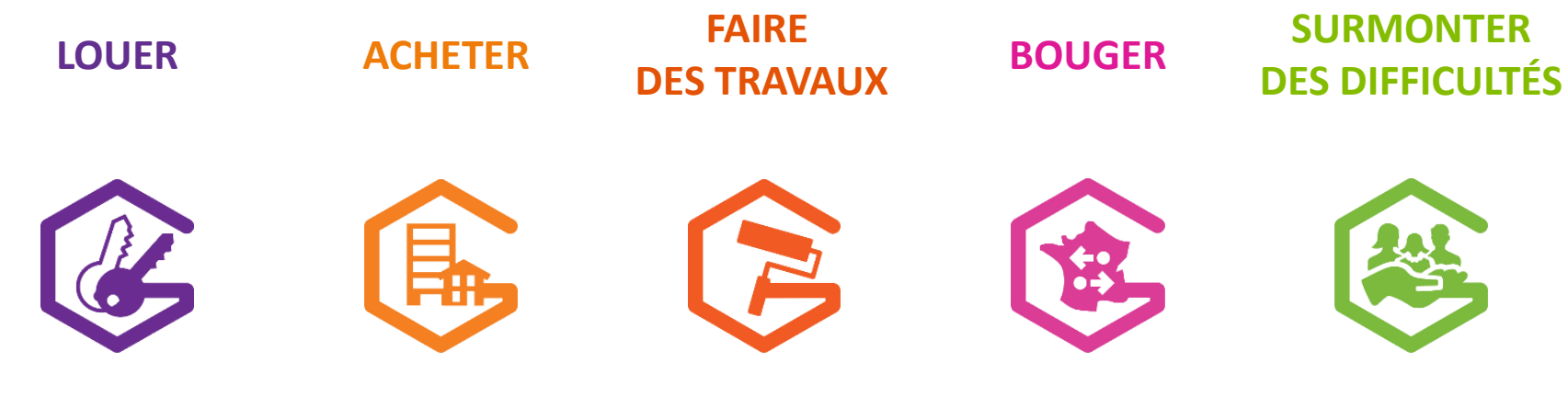

**Faciliter pour vos salariés l'accès à un logement abordable et près de leur travail.** Locations sociales, intermédiaires et privées, logements temporaires en résidences hôtelières, résidences sociales et colocations...

**Aider vos salariés à devenir propriétaire de leur résidence principale.** Prêt à l'acquisition,

conseil financier pour sécuriser le projet immobilier, offre de biens à l'achat, neufs ou anciens…

**Accompagner vos salariés dans leur projet de travaux.** Amélioration de la résidence principale, amélioration de la performance énergétique, adaptation de logement aux personnes handicapées…

**Simplifier la mobilité professionnelle et réussir l'installation de vos salariés recrutés ou mutés.** Accompagnement sur mesure, recherche de logements, aides financières, logements temporaires...

**Apporter une aide personnalisée à vos salariés qui rencontrent des difficultés.** Conseil et diagnostic personnel et confidentiel, aides

financières ...

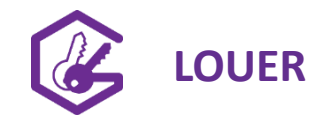

## **LOUER Les aides d'Action Logement : « qui fait quoi » ?**

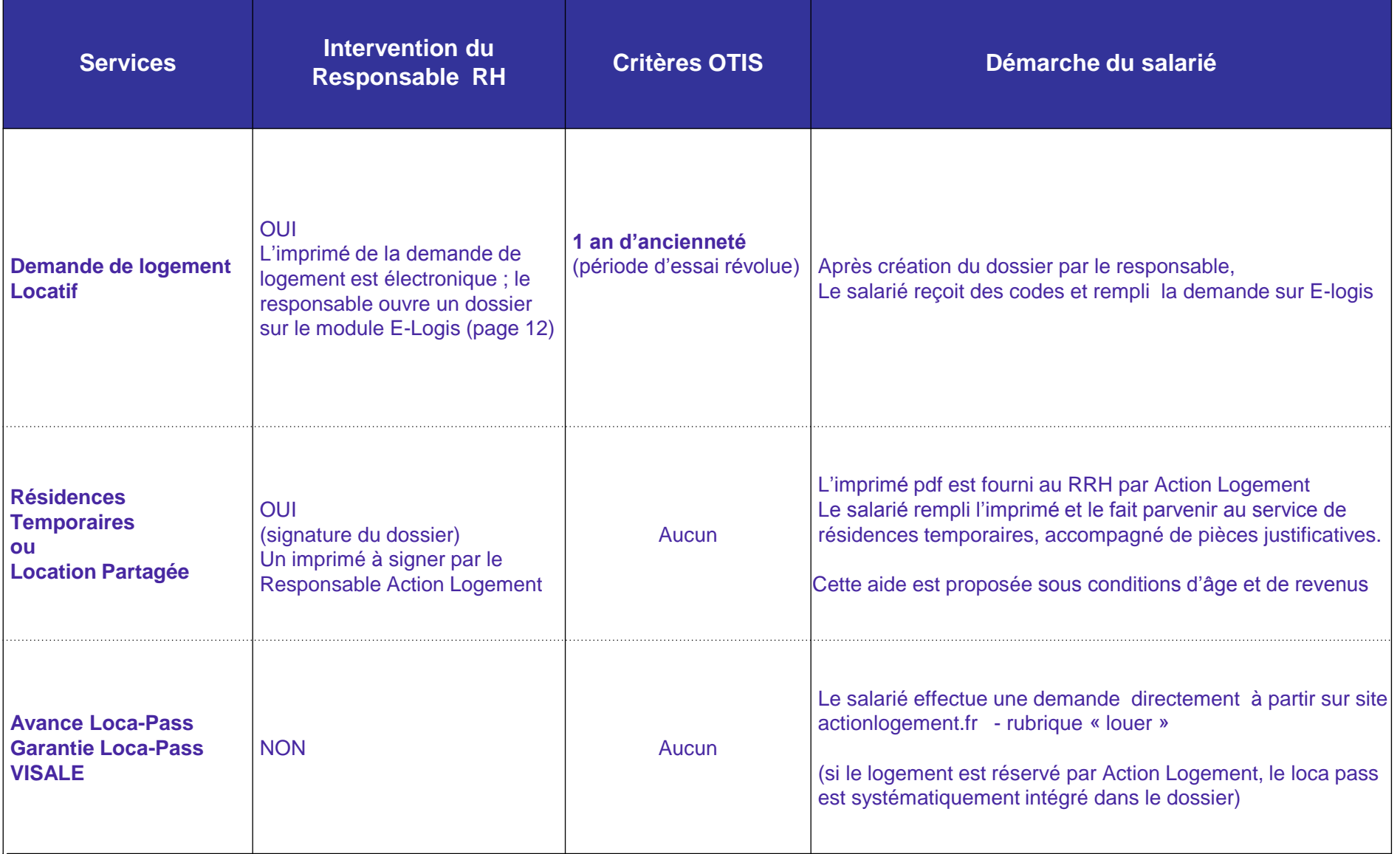

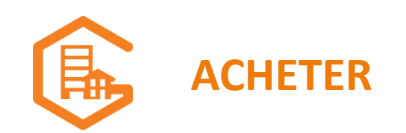

# **ACHETER Les aides d'Action Logement : « qui fait quoi » ?**

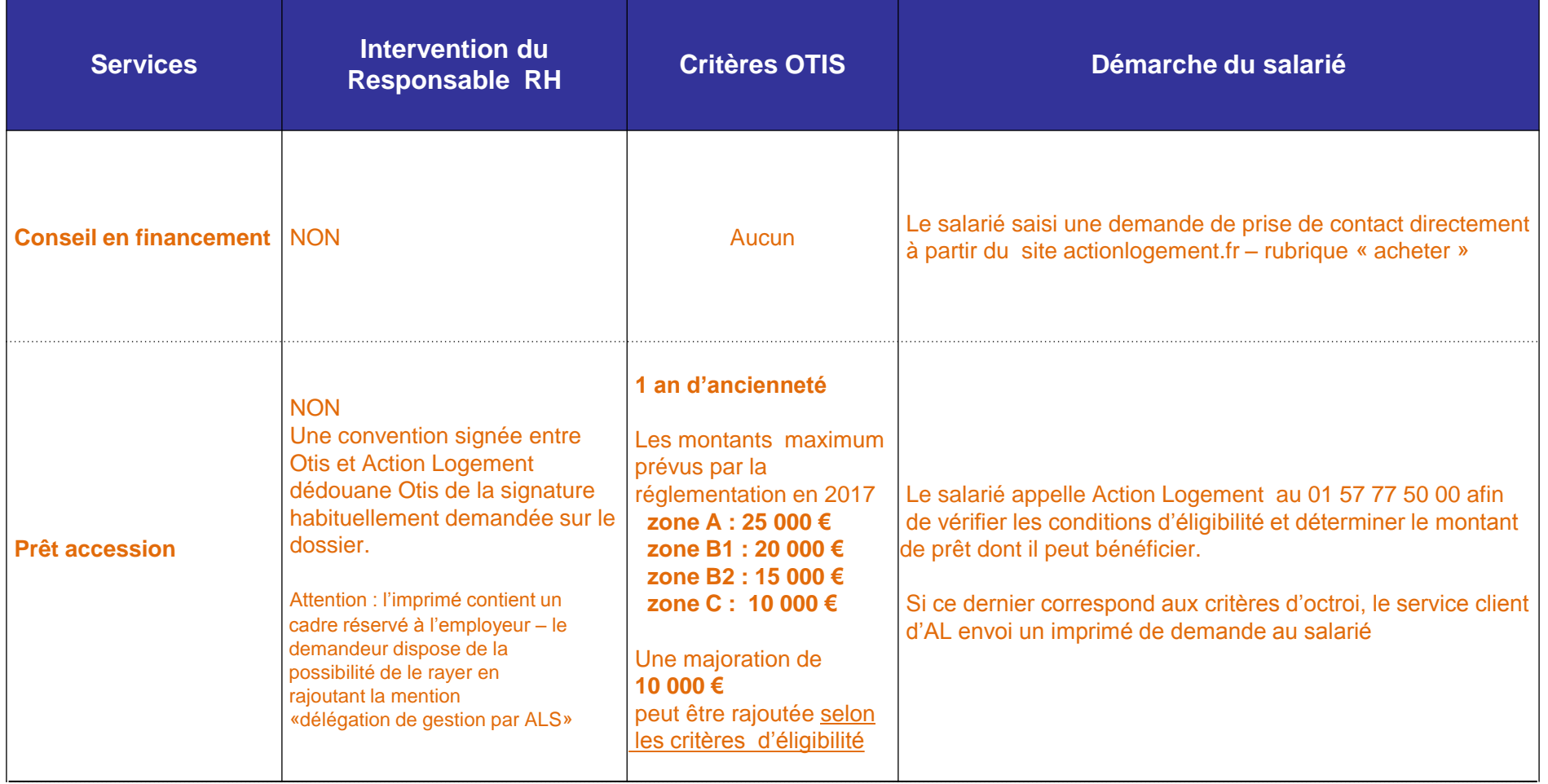

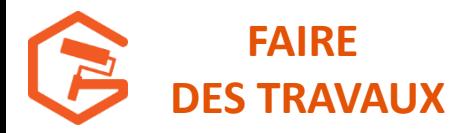

### **Les aides d'Action Logement : « qui fait quoi » ?**

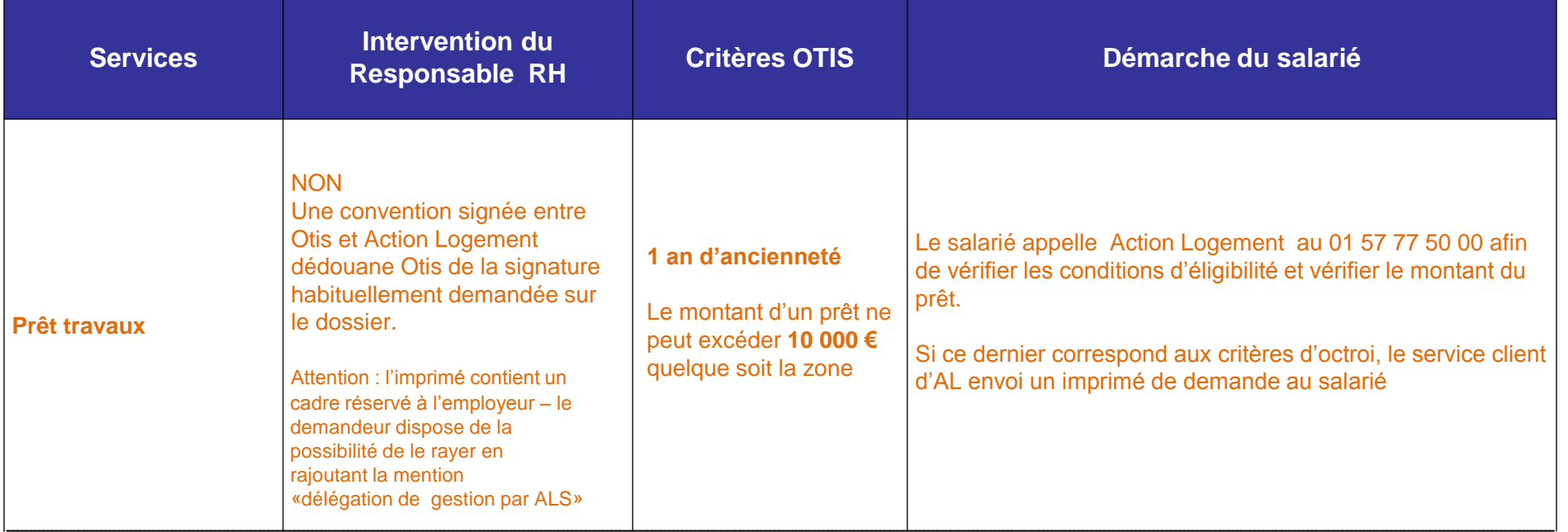

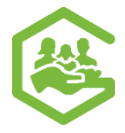

### **SURMONTER DES DIFFICULTÉS**

### **Les aides d'Action Logement : « qui fait quoi » ?**

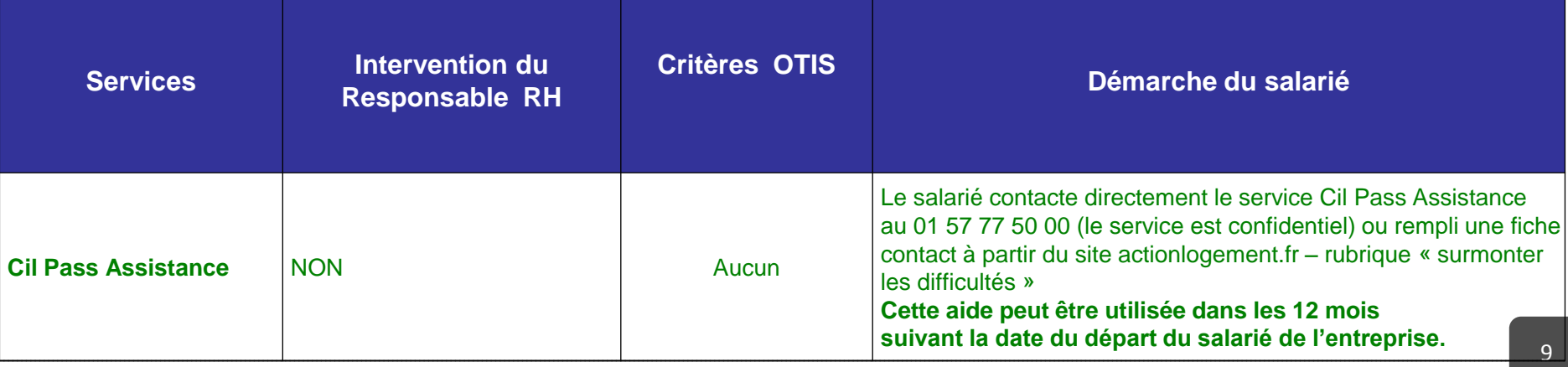

田

**BOUGER Les aides d'Action Logement : « qui fait quoi » ?**

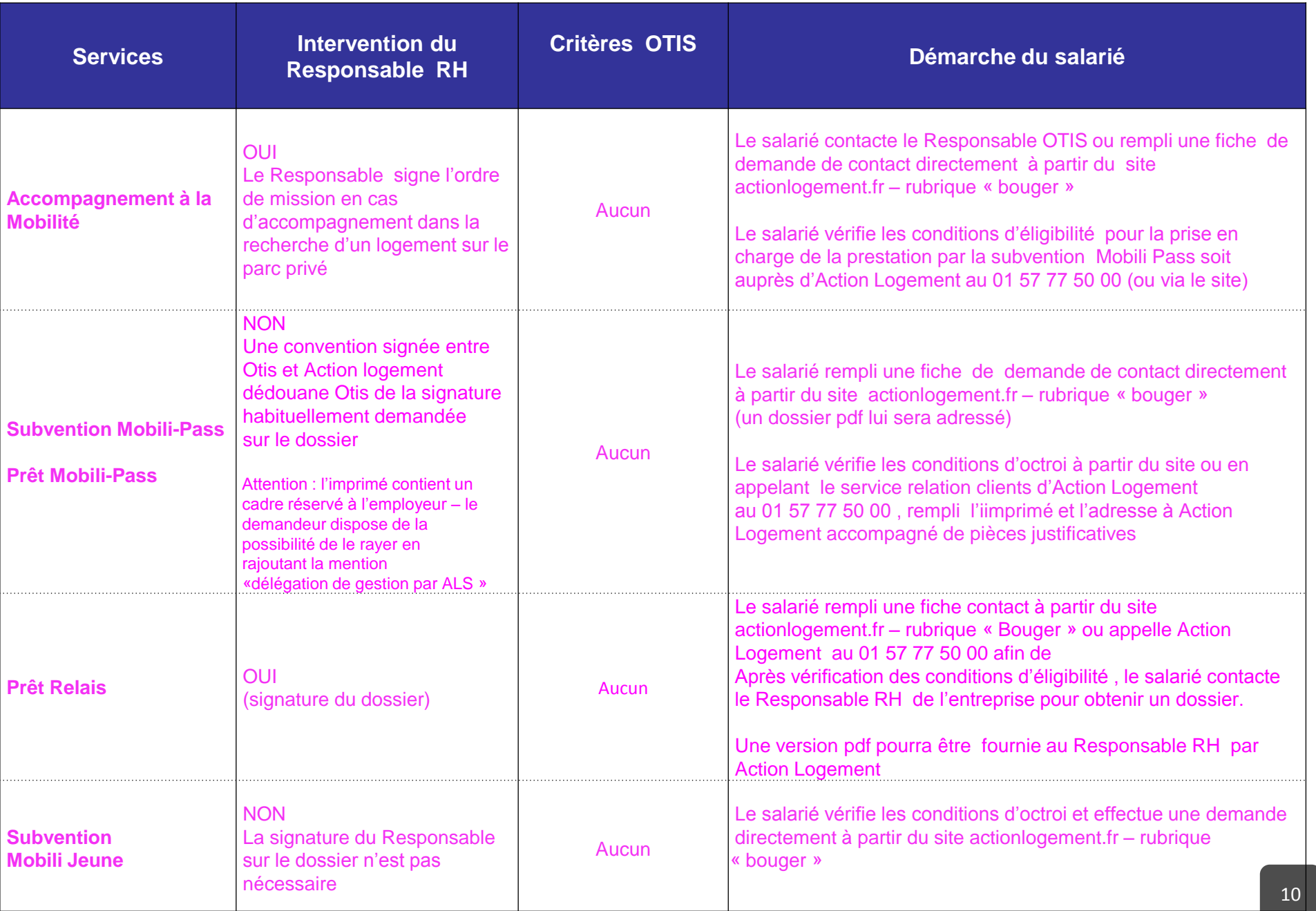

**ESPACE ENTREPRISE e-logis et e-logement** 

### **Consultation des demandes locatives et des bilans Accès à E-logis et E-logement**

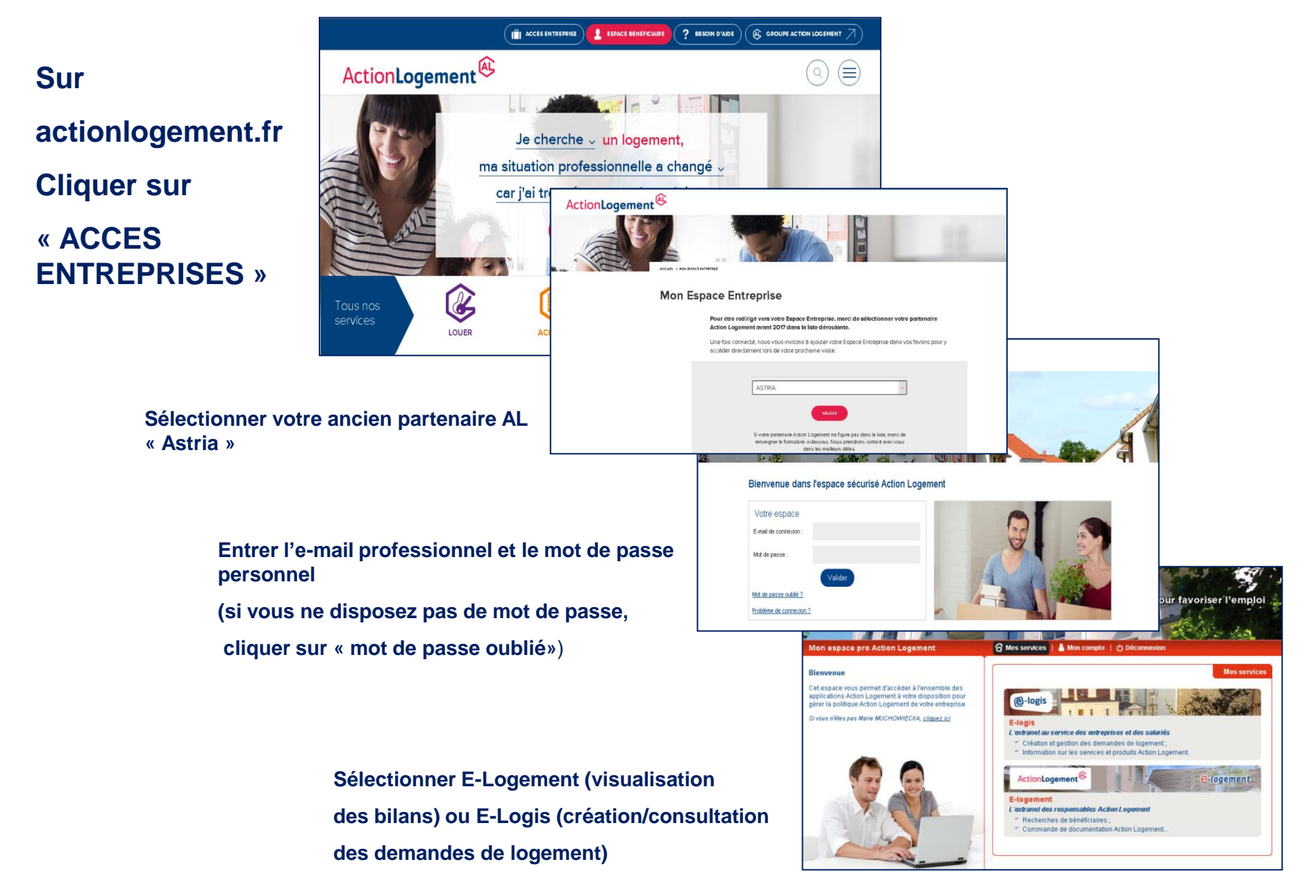

## **E-logis : ouverture et consultation des demandes de logement**

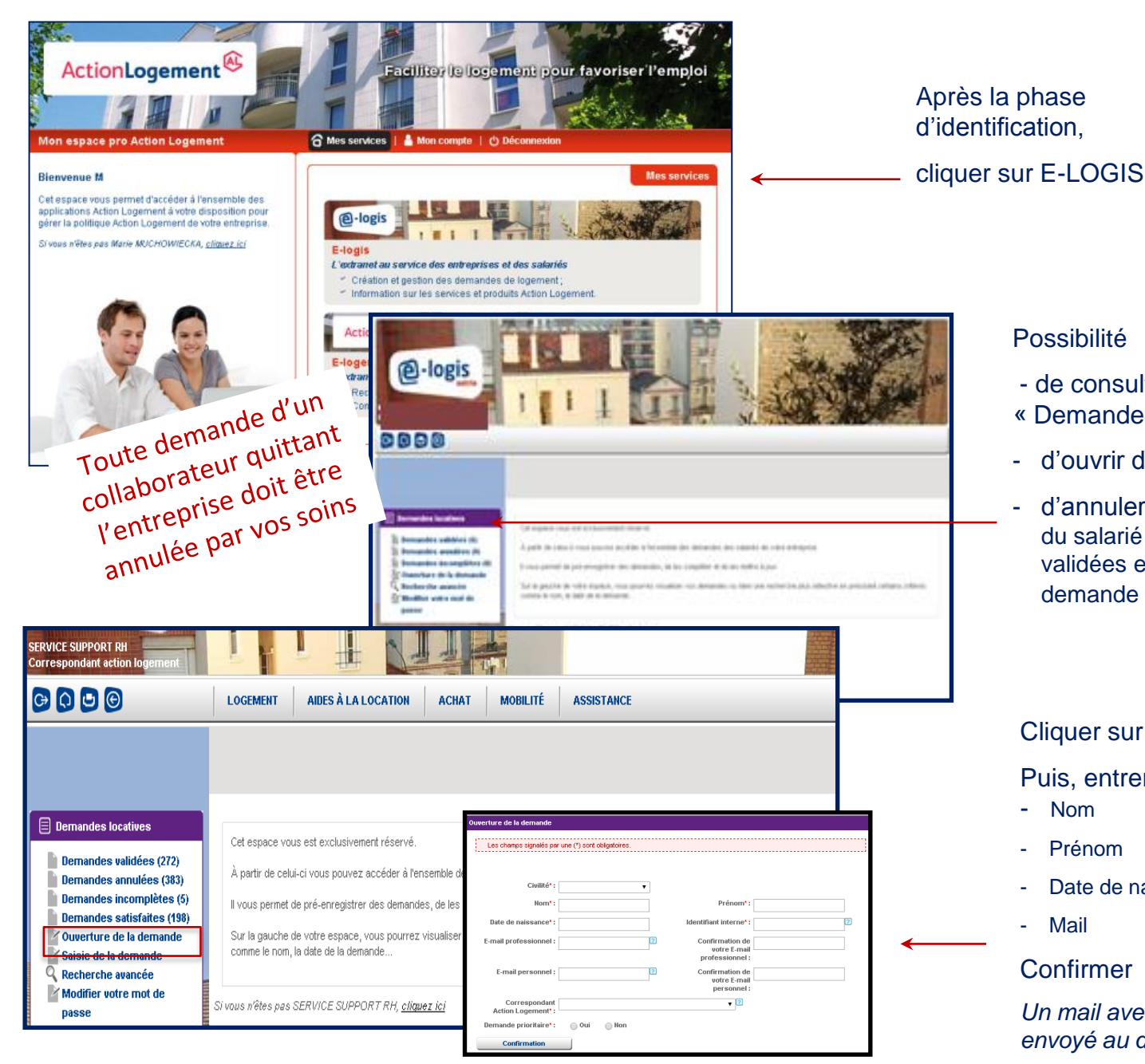

#### Possibilité

- de consulter la liste des dossiers
- « Demandes Locatives »
- d'ouvrir des demandes (ci-dessous)
- d'annuler les dossiers (sélectionner le nom du salarié dans la liste des demandes validées et cliquer sur le bouton « annuler la demande » en haut de la page)

Cliquer sur « Ouverture de la demande »

Puis, entrer les coordonnées du salarié

- Nom
- Prénom
- Date de naissance
- Mail

#### Confirmer

*Un mail avec des codes de connexion est envoyé au demandeur de logement*

# **E-logement : consultation des bilans**

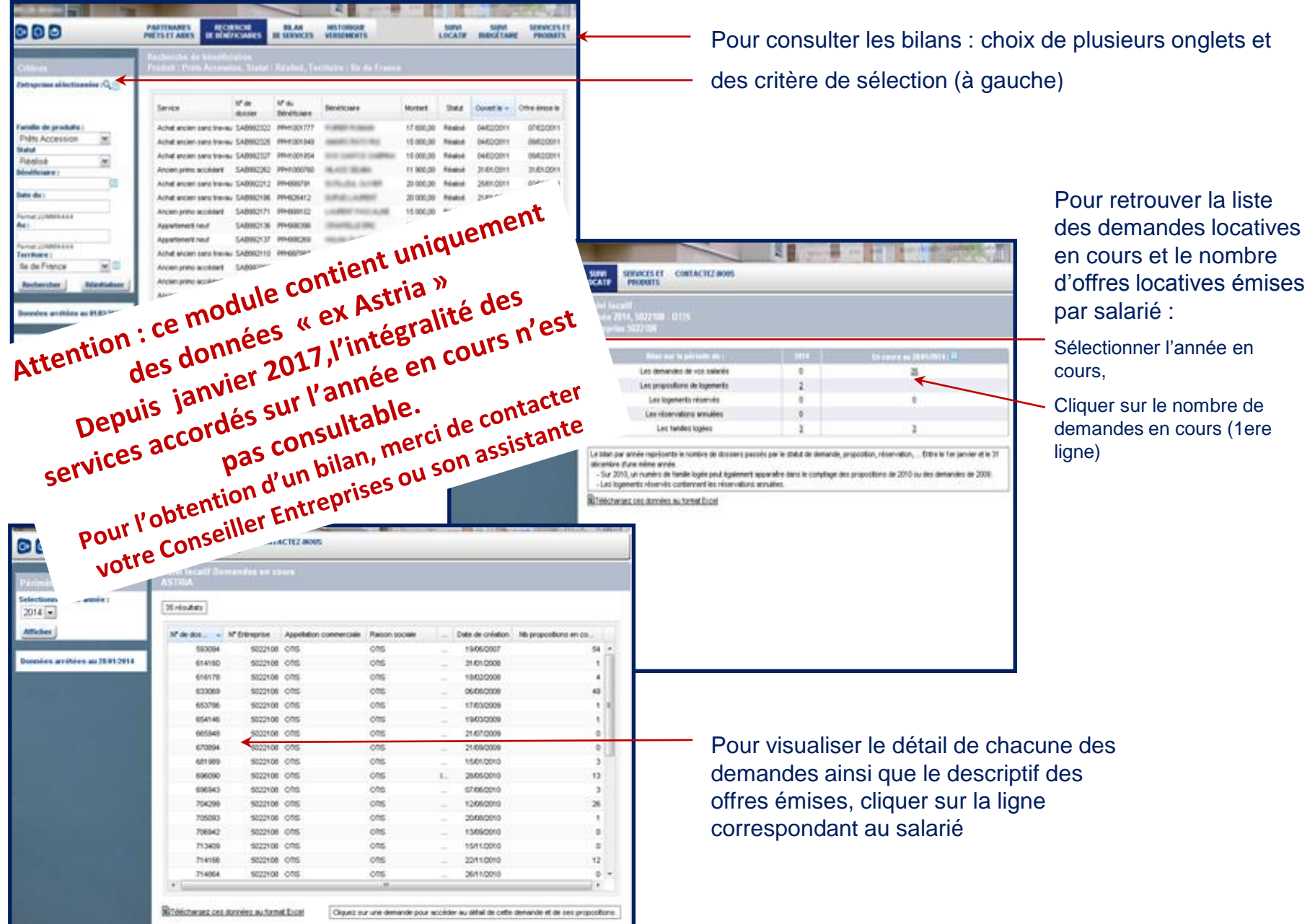